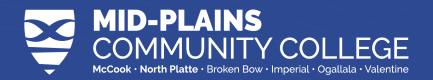

## Campus Card PHOTO SUBMISSION

## **Submit Photo with app**

- Download Transact eAccounts
- Search Mid-Plains Community College and select
- Select Azure AD
- Login with your MPCC email and password
- Click the gear in the top right
- Second from the bottom, select **Submit ID Photo**

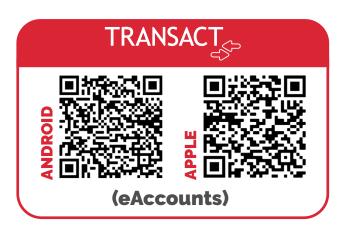

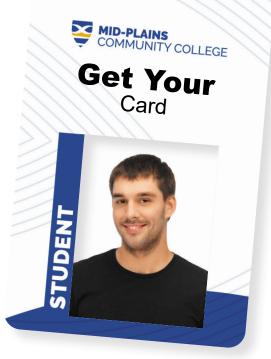

### **PHOTO GUIDELINES**

Submit a recent color photo with a plain, neutral background.

Note: Taking a photo with most smart phones/devices works well

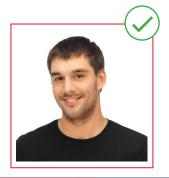

No Hand Gestures | No Sunglasses | No Filters or Facepaint
No Hats | No Props | No Blurry Photos | No Black & White Photos
No Shadows | No Close up Photos

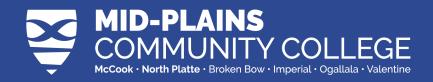

# WHAT DOES YOUR CARD DO FOR YOU?

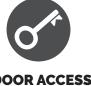

DOOR ACCESS & SECURITY

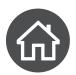

CHECK-IN AND CHECK-OUT FROM HOUSING ASSIGNMENTS

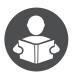

RESOURCE CHECK-OUT AT LEARNING COMMONS

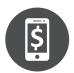

MAKE CASHLESS PURCHASES ON CAMPUS

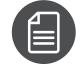

**PRINTER ACCESS** 

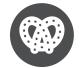

CONCESSIONS AT EVENTS

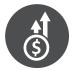

SCAN AT COLLEGE EVENTS FOR BONUS CASH

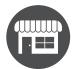

DISCOUNTS AT SOME COMMUNITY BUSINESSES

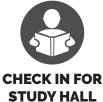

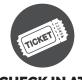

CHECK IN AT EVENTS & MEETINGS

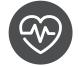

ACCESS TO FITNESS CENTERS

## **ACCESS MEALS AT DINING LOCATIONS**

#### **Mobile Ordering**

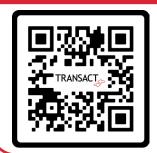

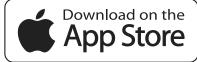

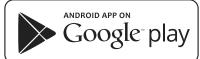

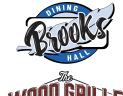

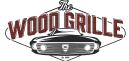

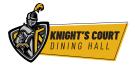